# **Delta Tips**

**NMDT\_0009**

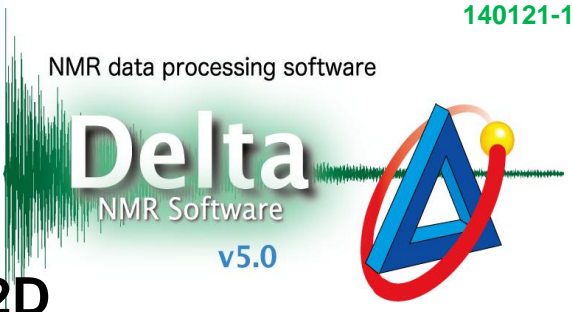

JEOL RESONANCE

## **Chemical Shift Referencing in 2D**

### $\leq$  How to copy chemical shift reference from 1D to 2D data  $>$

This issue of Delta Tips shows how to copy chemical shift reference from a 1D spectrum to a 2D spectrum after the 1D spectrum has been referenced in the usual way.

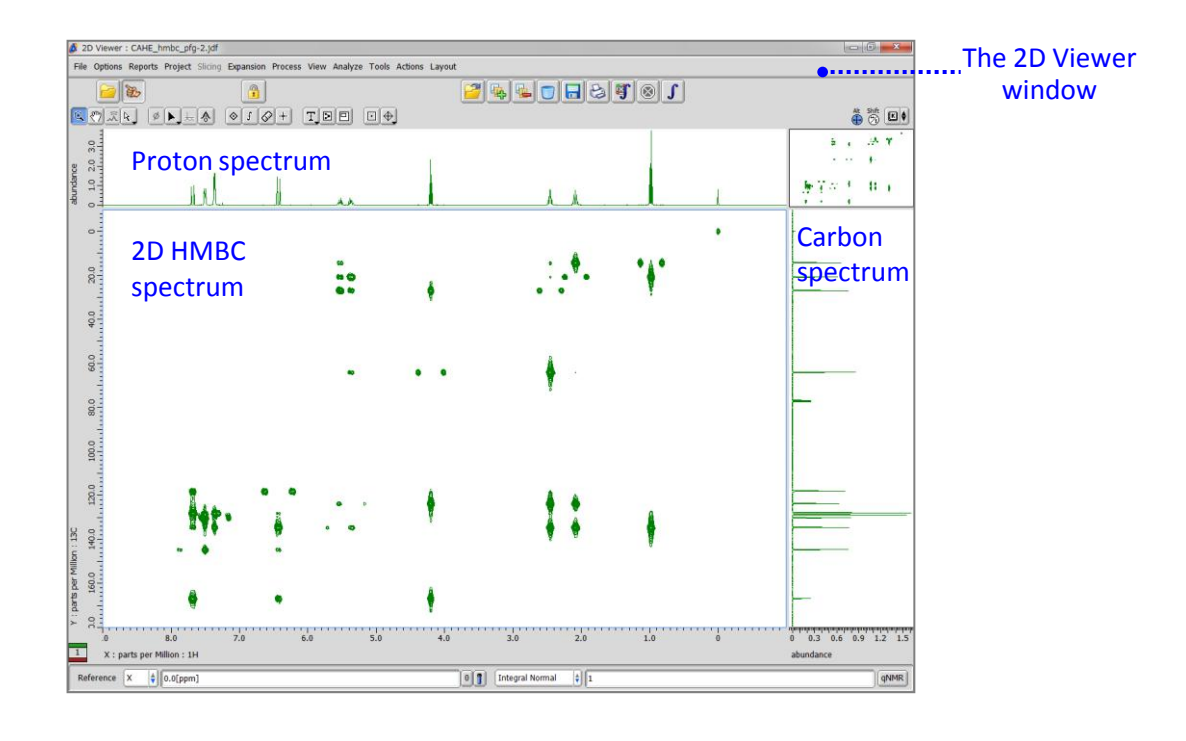

#### ① Select **Tools** – **Geometry Tools** – **Copy Ruler Reference** in the 2D Viewer window.

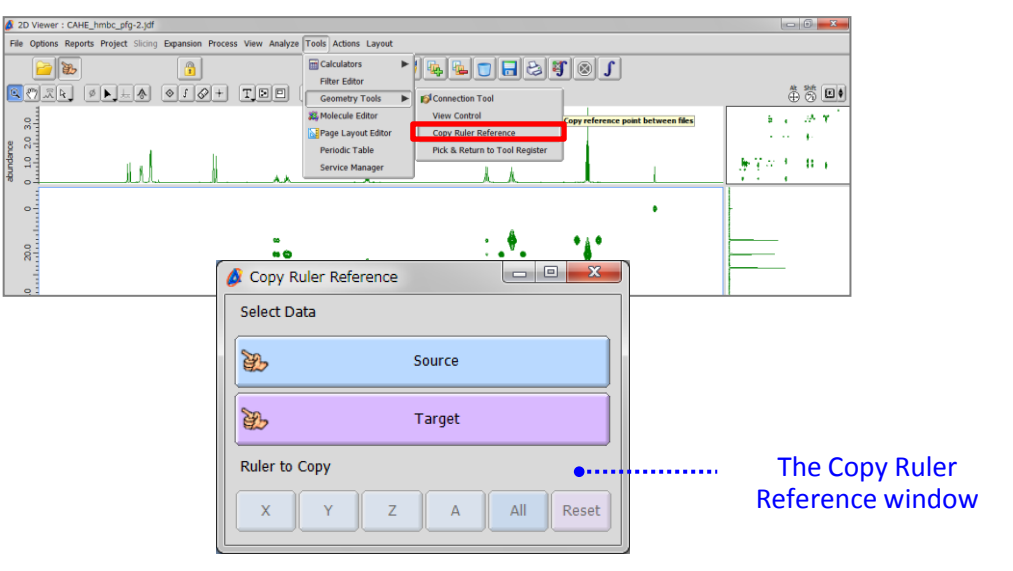

# **Delta Tips**

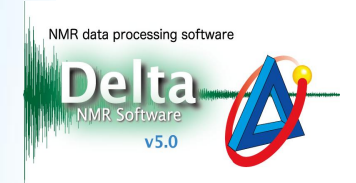

**2** Click the **button** in the Copy Ruler Reference window and then click inside the **proton spectrum**. Note that cursor temporarily changes to the  $\gamma$  symbol. This operation assigns the **proton spectrum** to be the source of reference.

**3** Click the **button in the Copy Ruler Reference window and then click** inside the **2D spectrum**. This operation assigns the **2D spectrum** to be the target of reference.

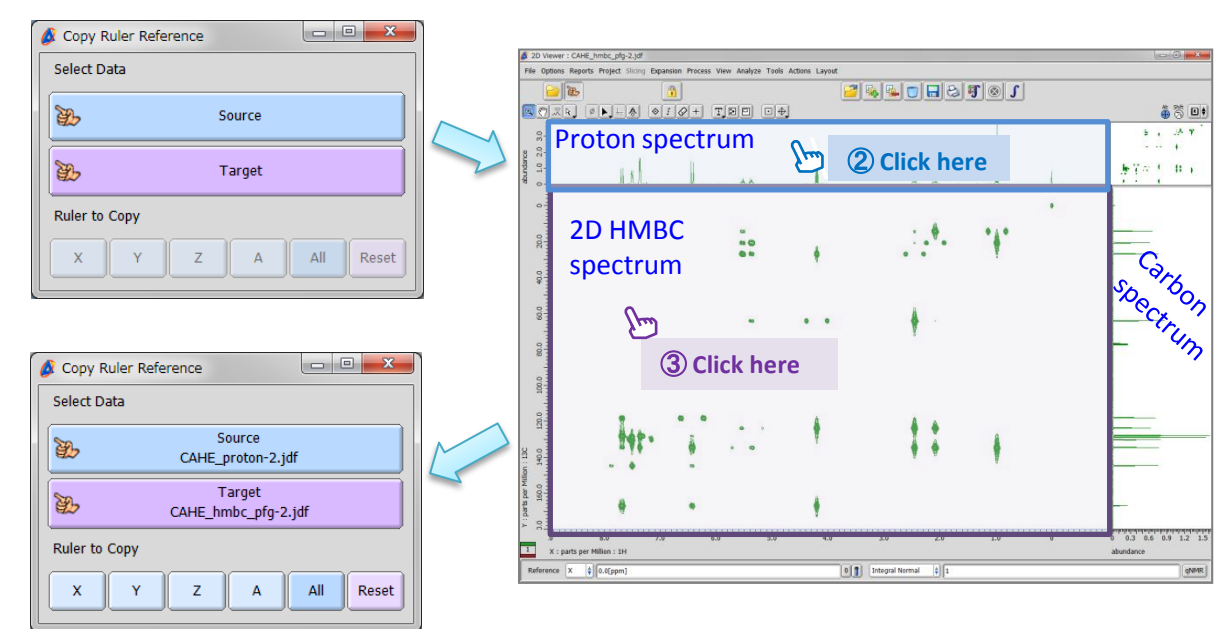

### $\overline{A}$  Click the  $\overline{x}$  button.

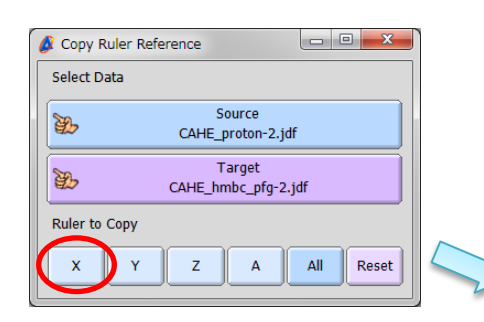

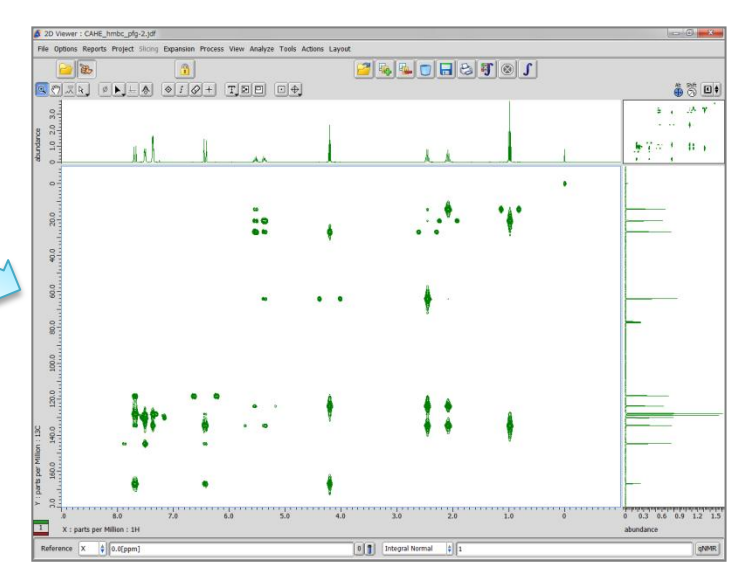

⑤ Repeat Steps ②-④ for the **carbon spectrum** and Y-dimension of the 2D spectrum.

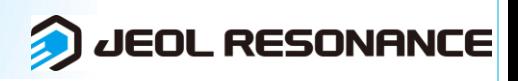